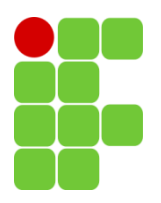

**Instituto Federal de Educação Ciência e Tecnologia da Paraíba Departamento De Ensino Superior Unidade Acadêmica de Licenciaturas e Formação Geral Curso de Licenciatura em Química – Campus João Pessoa**

## **HENRIQUE GUEDES FORMIGA**

## **DESENVOLVIMENTO E ANÁLISE DE UM APLICATIVO HÍBRIDO COMO FERRAMENTA PEDAGÓGICA NO ENSINO DA QUÍMICA**

João Pessoa, PB Dezembro de 2019

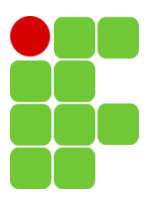

**Instituto Federal de Educação Ciência e Tecnologia da Paraíba Departamento De Ensino Superior Unidade Acadêmica de Licenciaturas e Formação Geral Curso de Licenciatura em Química – Campus João Pessoa**

## **HENRIQUE GUEDES FORMIGA**

## **DESENVOLVIMENTO E ANÁLISE DE UM APLICATIVO HÍBRIDO COMO FERRAMENTA PEDAGÓGICA NO ENSINO DA QUÍMICA**

Monografia apresentada ao Curso Superior de Licenciatura em Química, como requisito parcial para a obtenção do título de licenciado em Química.

Orientadora: Elaine da Silva Vasconcelos

João Pessoa, PB Dezembro de 2019

# Dados Internacionais de Catalogação na Publicação - CIP<br>Biblioteca do IFPB, Campus João Pessoa

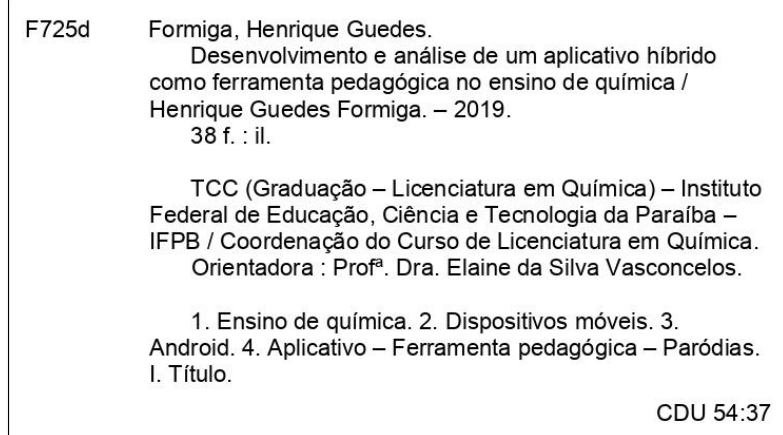

Bibliotecária responsável Taize Araújo da Silva - CRB15/536

## DESENVOLVIMENTO E ANÁLISE DE UM APLICATIVO HÍBRIDO COMO FERRAMENTA PEDAGÓGICA NO ENSINO DA QUÍMCA

## **HENRIQUE GUEDES FORMIGA**

Monografia submetida à aprovação em: 24 / 01 / 2020

Parecer: foi aprovado com excelência. O aluno

Banca: Elaine da Silva Voncencelos

Prof<sup>a</sup>. Dra. Elaine da Silva Vasconcelos (orientadora)

 $cos$  $\epsilon$  $Sano$ 

Dr. Anderson Savio de Medeiros Simões (coorientador)

Prof<sup>o</sup> Dr. Edvaldo Amaro Santos Correia (avaliador)

Profº. Dr. Sergio Ricardo Bezerra dos Santos (avaliador)

João Pessoa Janeiro de 2020

*"Enquanto o tempo acelera e* 

*pede pressa, eu me recuso, faço hora, vou na valsa. A vida é tão rara."*

*(Lenine)*

### **AGRADECIMENTOS**

Sou grato a minha avó, Rita, por ter cuidado de mim como se fosse seu filho e por ter me educado tão bem.

Agradeço também à Kyanne, o meu grande amor, que trouxe luz para minha vida e me motiva a ser melhor a cada segundo que se passa. Todos os dias, sou grato por ter a graça do teu carinho, sua amizade e seu amor. Não há nenhuma pessoa no mundo mais gentil e graciosa quanto você, K.

À minha sogra, Ana, que cuida de mim todos os dias com um carinho de mãe tão legítimo quanto a sua bondade e zelo pela família.

À minha orientadora e professora Elaine, que, com toda graça, paciência e sensibilidade, me guiou na principal etapa da minha vida acadêmica.

Ao professor Anderson, tomo como referência sua competência e habilidades docentes. Sua empatia ao ensinar me surpreende a cada aula sua que assisto e, no meu ver, é essa educação que pode mudar o mundo.

Ao professor Emanoel, que me mostrou como o mundo está todo interligado, me incentivando a sempre entender a essência dele e seus porquês.

À Clarissa e Mileny, minhas amigas e Joselito, meu amigo de longa data. Vocês me arrancaram sorrisos quando o cansaço batia na porta e a vontade de chutar o balde tocava a campainha.

Á todos os demais colegas e professores que, de uma forma ou de outra, contribuíram com a minha formação.

## **LISTA DE FIGURAS**

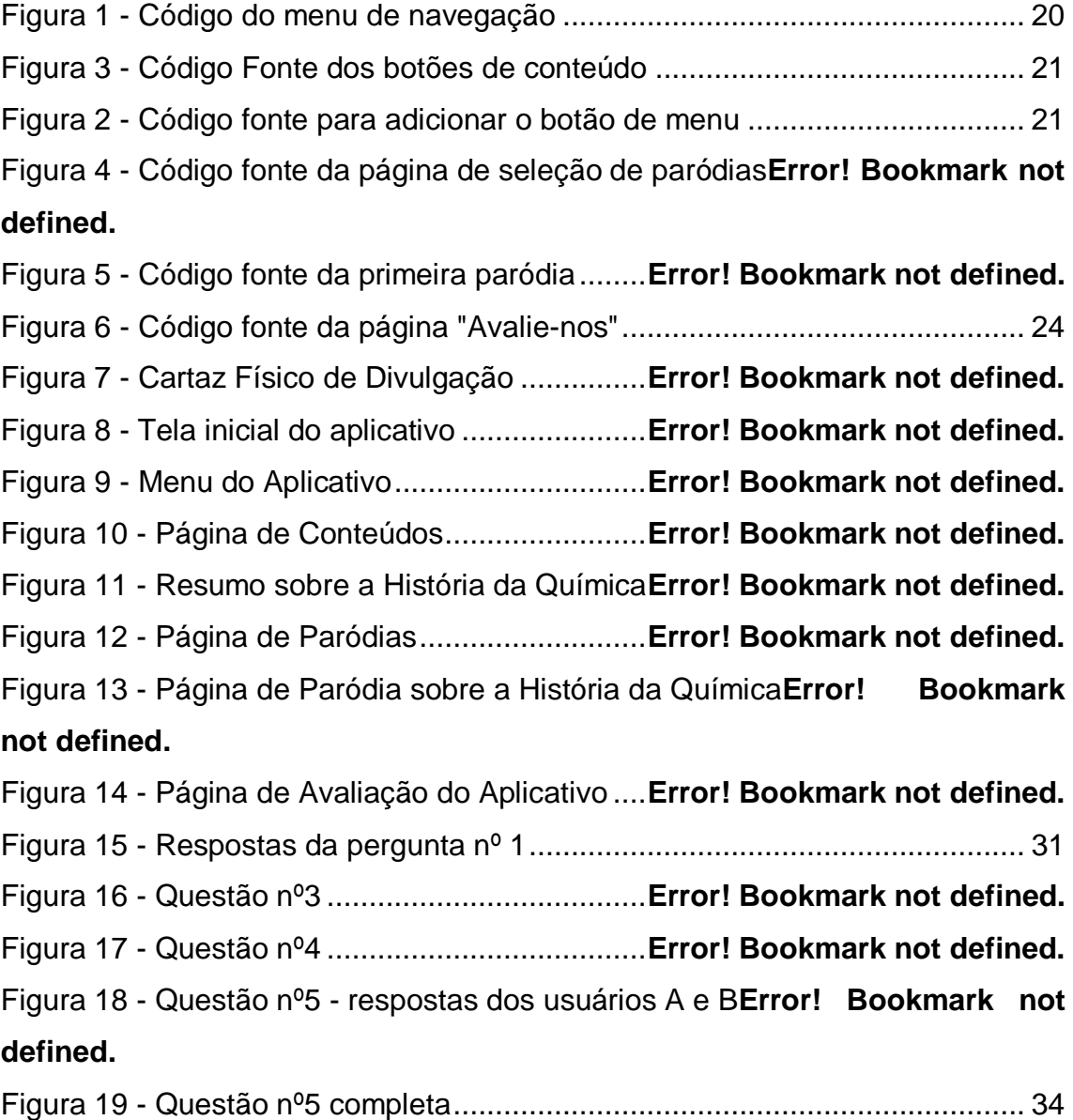

## **LISTA DE ABREVIATURAS E SÍMBOLOS**

- **TICs** Tecnologias da Informação e Comunicação
- **IFPB** Instituto Federal de Educação, Ciência e Tecnologia da Paraíba
- **PCN** Parâmetros Curriculares Nacionais
- **OCDE** Organization For Economic Co-Operation And Development
- **VSCode** Visual Studio Code

## **SUMÁRIO**

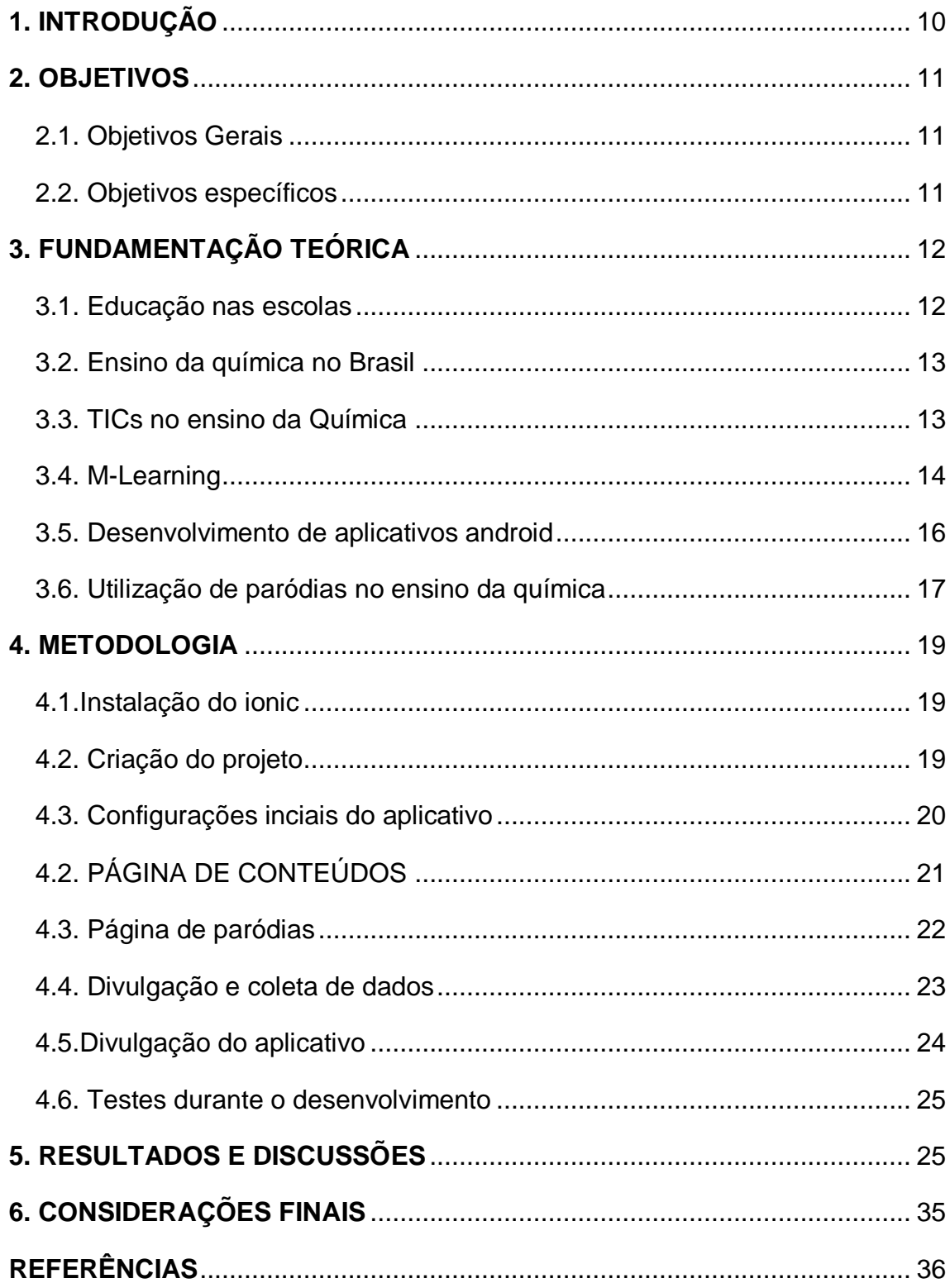

#### **RESUMO**

Atualmente, a tecnologia vem contribuindo de forma significativa na vida do homem. Com o seu avanço, foi possível desenvolver ferramentas tecnológicas que, além de fazer ligações, a qual era a função principal do telefone, possui diversas outras utilidades que podem ser utilizadas em diversas áreas da sociedade, inclusive na educação. Portanto, nesse ultimo aspecto,para uma aprendizagem mais efetiva,pode-se fazer a utilização de um aplicativo móvel no auxílio do processo de ensino-aprendizagem. Sabendo da importância e do impacto causado por essas ferramentas metodológicas, esta pesquisa teve como objetivo o desenvolvimento de um aplicativo móvel que, utilizando paródias, auxilie nesse processo de ensino. O aplicativo foi desenvolvido utilizando o Ionic e o AngularJS, a qual foi possível gerar um aplicativo android.Esse estudo foi desenvolvido no âmbito do curso de Licenciatura em Química do Instituto Federal de Educação, Ciência e Tecnologia da Paraíba.

**Palavras Chave:** Ensino de Química, Dispositivos Móveis, Paródias, Android.

### **ABSTRACT**

Nowadays, technology has been contributing significantly in the life of man. With its advancement, it was possible to develop technological tools, in addition to monitoring, a major era of the telephone function, has several other utilities that can be used in various areas of society, including education. Therefore, in this last aspect, for more effective learning, you can use a mobile app to aid the teaching-learning process. Knowing the importance and impact caused by these methodological tools, this research aimed to develop a mobile application that, using parodies, helps in the teaching process. The application was developed using Ionic and AngularJS, which was able to generate an android application. This study was developed within the Chemistry Degree course of the Instituto Federal de Educação, Ciência e Tecnologia da Paraíba.

**Keywords:** ChemistryTeaching, Mobile Devices, Parodies, Android.

## <span id="page-11-0"></span>**1. INTRODUÇÃO**

Com o avanço da tecnologia, durante as últimas décadas, a sociedade vem sendo transformada constantemente. Atualmente, para a maioria da população brasileira, é possível ter acesso a informações de maneira mais rápida e eficiente do que no século passado: com alguns toques na tela de um telefone celular, tem-se informação sobre qualquer coisa em qualquer lugar.

Sendo assim, se faz necessário que aja uma inclusão cada vez maior de dispositivos móveis em sala de aula. Entretanto, somente o uso sem competência para utilizá-los nesse ambiente trás diversos problemas, tal que:

> *[...] não se pode pedir a professores que incluam tais procedimentos em suas práticas escolares se eles próprios não fazem usos de dispositivos móveis, ou fazem de forma limitada, pela falta de conhecimento [...] ( FERREIRA, 2012, p.209 ).*

Portanto, o docente, ao utilizar essa metodologia de ensino a partir das Tecnologias da Informação e Comunicação(TICs), antes precisa estar a par do funcionamento desse software e hardware utilizado.

Segundo Freire(1996), o docente não deve ser um mero apreciador da tecnologia a ponto de utilizá-la sem conhecimento algum. Apesar de ser fato que as tecnologias podem ser utilizadas para o ensino, antes é preciso transformá-la em ferramenta pedagógica.

O presente trabalho buscou diminuir as dificuldades no que diz respeito ao aprendizado do docente acerca do uso do software desenvolvido. Aliado do desenvolvimento do aplicativo, esse trabalho servirá como fonte de consulta caso haja alguma dificuldade ou dúvida no uso dele no ensino médio.

## <span id="page-12-0"></span>**2. OBJETIVOS**

### <span id="page-12-1"></span>**2.1. Objetivos Gerais**

Desenvolver um aplicativo mobile para plataforma android de paródias do conteúdo de química.

### <span id="page-12-2"></span>**2.2. Objetivos específicos**

- Avaliar o uso das TICs no ensino médio;
- Avaliar o método de pesquisa utilizando o *Google Forms* dentro do aplicativo;
- Avaliar os resultados da metodologia de ensino utilizada;
- Desenvolver um aplicativo híbrido para a plataforma *android.*

## <span id="page-13-0"></span>**3. FUNDAMENTAÇÃO TEÓRICA**

#### <span id="page-13-1"></span>**3.1. Educação nas escolas**

A educação é a base da sociedade, sendo utilizada na busca para suprir as suas necessidades. De acordo comLima e Leite (2012), a educação é a maior responsável no que se diz respeito às mudanças na economia, política e nas relações sociais e culturais em uma sociedade. Ainda, segundo Carvalho( 1997), "A humanidade vive um processo acelerado de modificações e rupturas, que se reflete em todos os setores da sociedade. Assim sendo, a educação e a informação assumem papel significativo neste processo".

Segundo Silva(2012), a educação atual não se aproxima tanto da educação idealizada, pois ainda não atingimos os padrões apropriados de ensino, e o ensino atual, se comparado com o da idade média, é semelhante no quesito de ainda possuir práticas excludentes.

Portanto, é necessário que o professor busque novas metodologias visando superar esses obstáculos que persistem na educação. Um dos locais que essas novas metodologias podem ser desenvolvidas é nas universidades, onde seus professores desenvolveriam novas técnicas e ferramentas que melhorariam processo de ensino-aprendizagem, além de contribuir para a formação do discente do curso superior, criando uma visão crítica sobre a educação (FRACALANZA, 2002).

Mesmo com o desenvolvimento de novas metodologias e tecnologias que auxiliarão nesse processo, o professor terá no papel de orientar e de auxiliar os discentes na construção do conhecimento em sala de aula, mediando esta ação por meio da demonstração de que aquelas informações são verídicas e os seus porquês.

Portanto, se faz mister analisar a situação atual do ensino da Química no Brasil a fim de discutir novas propostas metodológicas.

#### <span id="page-14-0"></span>**3.2. Ensino da química no Brasil**

O objetivo do ensino na área de Ciências da natureza, matemática e suas tecnologias, segundo os Parâmetros Curriculares nacionais (PCNs) do Ensino Médio (1999), é complementar a aprendizagem na etapa final da educação básica, tornando os discentes capacitados, com condições de questionar, pesquisar e formar cidadãos com pensamento crítico.

Essas mudanças, objetivadas pelos PCNs, não partem apenas dos discentes. É dever do professor utilizar metodologias eficazes para que essas mudanças sejam efetivas.

Para Vygostky(2007), o sujeito é um ser que, a partir da interação com o meio em que vive, constrói um conhecimento sobre o mundo a sua volta. Sendo assim, é necessário que o ensino seja voltado à aprendizagem social, por exemplo, explicando fenômenos do seu cotidiano.

Entretanto, o currículo de Química na educação básica é visto pelos discentes como um obstáculo. Segundo Arroio (2006, apud LIMA e LEITE, 2012), essa visão é consequência da imagem distorcida que lhes é passada em sala de aula. Na maioria das vezes, o professor de Química transmite o conteúdo das aulas de maneira mecanizada. Quando na verdade faz-se necessário que, além de possuir graduação nessa Ciência, utiliza-la com o intuito de educar e realizar pesquisas a fim melhorar o processo de ensino aprendizagem.(BENITE, 2006).

Nesse sentido, objetivando integrar a pedagogia ao cotidiano dos alunos, tem crescido a influência das Tecnologias da Informação e Comunicação (TICs) área das ciências da natureza.É possível encontrar hoje diversos softwares educacionais, como o *Carbópolis*e o *Comprando Compostos Orgânicos no Supermercado,* que são simuladores com o intuito de facilitar o aprendizado de Química (FIALHO & MATOS, 2010)*.*

#### <span id="page-14-1"></span>**3.3. TICs no ensino da Química**

A tecnologia vem avançando progressivamente e, com isso, está se associando cada vez mais à educação, fazendo com que os aparelhos tecnológicos realizem o intermédio na aprendizagem(CORREIA, SOUZA e TAVARES, 2013).

As TICs vêm se difundindo **amplamentecomo** recurso de compartilhamento de informações, mas, para a maioria dos discentes, é utilizada principalmente para fazerem contato entre si. Além disso, a tecnologia permite também que haja disponibilização de informações que podem ser utilizadas de maneira diferente, fazendo com que o discente aprenda por meio de aparelhos tecnológicos, ao invés do método tradicional, que é por meio de um livro(CORREIA, SOUZA e TAVARES, 2013).

Apesar da evidência do impacto dessas ferramentas pedagógicas, o uso delas é um desafio no contexto escolar. Sendo o maior desafio à falta de competência tecnopedagógica na formação dos professores. Por conta disso, segundo o relatório da OCDE (2004), apenas uma minoria dos docentes utilizam essas ferramentas em sala de aula de forma eficiente.

É necessário ressaltar que, além da capacitação dos professores acerca das novas tecnologias, é preciso que a escola se disponibilize a contribuir com esse método, seja com o incentivo na formação dos docentes ou no desenvolvimento de novas tecnologias para o ensino. Se usada com objetividade no processo de ensino-aprendizagem, as TICs se tornam um método efetivo.

Sendo assim, é de suma importância a discussão acerca da utilização das ferramentas tecnológicas. Dentre todas, a m-learning é uma das que mais se destaca pelo potencial do discente aprender em qualquer lugar e a qualquer hora.

#### <span id="page-15-0"></span>**3.4. M-Learning**

Dentre as formas de se utilizar as TICs, o m-learning se sobressai por dar oportunidade ao discente de ter acesso às informações em qualquer hora e qualquer lugar, sendo necessário somente um dispositivo móvel. Segundo MOURA(2010), o m-learning:

> *"como o processo de aprendizagem que ocorre apoiado pelo uso de dispositivos móveis, tendo como característica fundamental a portabilidade dos dispositivos e a mobilidade dos sujeitos, que podem estar física e geograficamente distantes uns dos outros ou em espaços físicos formais de educação, como a sala de aula" (MOURA, 2010, p.3).*

A maior problemática acerca do uso do m-learning é de que os discentes, na maioria das vezes, acabam por utilizar o dispositivo móvel com outro intuito que não os pedagógicos. Entretanto, é necessário que o professor auxilie o aluno no uso do dispositivo com o intuito de atingir a finalidade adequada. Sendo assim, o docente precisa ter conhecimento sobre a ferramenta para que seja plenamente capaz de orientar o discente.

Segundo Grund e Gil (2011 apud CLEOPHAS et al, 2013, p.3),

*"durante o caminho percorrido para a integração dos dispositivos móveis em sala de aula é encontrado resistência das famílias e dos professores, pois os mesmos consideram estes dispositivos mais como meios de comunicação e entretenimento do que possíveis ferramentas educativas."*

Outra problemática a respeito do m-learning é que, para muitos pais e professores, a substituição de atividades clássicas, como o uso de livros em sala de aula, por textos virtuais nos dispositivos móveis é vista como ineficiente. Contudo, para a geração atual, a rapidez com que a informação é acessada, a capacidade de realizar multitarefa e processamento paralelo fazem parte do cotidiano. (PRENSKY apud MOURA, 2010, p.12)

Segundo Traxler (2013), há cinco formas pela qual o m-learning pode agregar ao processo de ensino-aprendizagem:

> *(1) aprendizagem contingente, permitindo que os alunos possam responder e reagir as experiências vivenciadas em diferentes contextos; (2) a aprendizagem situada que ocorre em ambientes aplicáveis à aprendizagem; (3) a aprendizagem autêntica, com as tarefas diretamente relacionadas aos objetivos de aprendizagem que se deseja atingir; (4) a aprendizagem consciente do contexto, em que a aprendizagem é informada pela história e os objetivos; e (5) a aprendizagem particular, ou seja, personalizada para cada aluno, em termos de habilidades, interesses e preferências (TRAXLER, 2013 apud CLEOPHAS et al, 2013, p.3).*

O construtivismo deixa explicito que há diferença entre ensinar e aprender, pois mesmo que haja um docente ensinando, pode ser que nenhum aluno esteja aprendendo. Isso se deve ao fato de que, segundo Vigostsky (2007), construímos o conhecimento nós mesmos e fazemos isso a fim de organizar e dar significado ao mundo à nossa volta.

De acordo com Naismith et al. (2004), as tecnologias oferecem experiências que o usuário poderá utilizar em qualquer lugar e à qualquer hora com o intuito de aprender, sem necessariamente precisar da orientação de um professor naquele momento.

#### <span id="page-17-0"></span>**3.5. Desenvolvimento de aplicativos android**

Para se desenvolver um aplicativo, é necessário escolher a qual categoria ele pertencerá. Isto é, ele pode ser um aplicativo nativo, diretamente instalado no dispositivo; *web,* que roda diretamente no navegador do sistema; ou híbrido, que é instalado nos dispositivos, mas também é desenvolvido para executar no navegador web do smartphone, ou seja, uma mistura dos dois anteriores.

Os aplicativos nativos são os softwares mais tradicionais, onde o programador tem de escolher em que sistema operacional será utilizado o aplicativo. Um aplicativo para a plataforma Android será desenvolvido, na maioria das vezes, na linguagem Java, por exemplo. Apesar de ser desenvolvido para apenas uma plataforma, seu uso pode proporcionar uma performance maior do que os aplicativos *web.*

Já os aplicativos web, são sites responsivos, ou seja, que conseguem se adaptar aos diversos tipos de tamanho de tela, desde a tela de um computador até a tela de um smartphone. Segundo Prezotto (2014), eles são desenvolvidos com a linguagens HTML5, CSS e Javascript. Como eles são sites, não precisam ser instalados, mas é necessário que o aparelho esteja conectado à internet.

Por fim, os aplicativos híbridos são parcialmente web e parcialmente nativos. Assim como os nativos, os híbridos são instalados no aparelho e podem acessar os recursos nativos do smartphone. Entretanto, eles permitem o desenvolvimento multiplataforma, ou seja, não é necessário escolher, primariamente, em para qual plataforma se desenvolverá o aplicativo, pois ferramentas como Cordova fazem a distribuição para as plataformas mais conhecidas: Android, IOS e Windows. (WAHLBRINCK, 2015)

Para melhor desenvolvimento dos aplicativos híbridos, podem-se utilizar ferramentas como o Ionic, que é uma ferramenta que permite que o desenvolver aplicativos com melhor performances, utilizando linguagens web: HTML, CSS e Javascript.A partir do AngularJS(Outra ferramenta para desenvolvimento) e do Cordova, o Ionic cria uma visualização web, mas que possa utilizar as funções nativas do smartphone.

O presente trabalho optou pela escolha do desenvolvimento de um aplicativo híbrido devido a sua característica multiplataforma, fornecendo acessibilidade tanto para usuários IOS, quanto para usuários Android.

#### <span id="page-18-0"></span>**3.6. Utilização de paródias no ensino da química**

De acordo com os PCNs(1999), a formação do discente no ensino médio deve objetivar:

> *A aquisição de conhecimentos básicos, a preparação científica e a capacidade de utilizar as diferentes tecnologias relativas às áreas de atuação. Propõe-se, no nível do Ensino Médio, a formação geral, em oposição à formação específica; o desenvolvimento de capacidades de pesquisar, buscar informações, analisá-las e selecioná-las; a capacidade de aprender, criar, formular, ao invés do simples exercício de memorização (BRASIL, 2000, p.5).*

Apesar disso, para Rosa e Mendes(2012), a química, que é um conteúdo presente no cotidiano de todos, é dada como a disciplinaonde há o mínimo de interesse pelos alunos quando ministrada de forma tradicional. Dessa forma, é necessário o uso e desenvolvimento de metodologias que auxiliem nessa quebra de paradigma, auxiliando no processo ensinoaprendizagem do conteúdo.

Uma das metodologias que vem ganhando bastante espaço é o ensino de química a partir de paródias. De acordo com a Lei 9.610/98, que delegada sobre os direitos autorais, no seu Art. 47., são livres as paráfrases e paródias que não forem verdadeiras reproduções da obra originária nem lhe implicarem descrédito (BETTIO, 2010).

Quando utilizadas corretamente em sala de aula, as paródias podem favorecer o processo de aprendizagem dos estudantes, fazendo com que eles associem as músicas, que fazem parte da cultura popular, aos estudos, deixando de lado o papel de aluno passivo e os tornando estudantes construtores do próprio conhecimento (VISCIANO, 2016).

#### <span id="page-20-0"></span>**4. METODOLOGIA**

Este trabalho foi desenvolvido no Instituto Federal de Educação, Ciência e Tecnologia da Paraíba. Foi escolhido o Ionic como framework para o desenvolvimento deste trabalho devido a sua eficiência e praticidade, tanto na escrita das linhas de código, quanto na distribuição e testes do aplicativo.

Como editor de código, foi utilizado o Visual Studio Code (VSCode), pela sua fácil integração com Ionic.

#### <span id="page-20-1"></span>**4.1.Instalação do ionic**

Para instalar o Ionic, antes foi preciso instalar o *node.js,* pois ele necessita do *node package manager(npm).* Para fazer essa instalação, foi necessário fazer o download do instalador pelo seu site. (NODEJS, 2019)

Além disso, também foi necessário instalar o *Apache Cordova,* além do próprio *Ionic*como o comando no Node.js:

#### npminstall -g cordovaionic

Nesse momento, já se tornou possível à criação dos arquivos iniciais para o desenvolvimento do aplicativo.

#### <span id="page-20-2"></span>**4.2. Criação do projeto**

Para criar um projeto de aplicativo no ionic é necessário escolher entre um projeto em branco e um projeto com abas. Para este foi escolhido o tema em branco. Sendo assim, utilizou-se o comando:

#### ionic start QuimicaEmTomblank

Com ele, foi criado uma pasta com o nome "QuimicaEmTom" com os arquivos iniciais do projeto. Em seguida, foi necessário acessar essa pasta com o comando:

#### cdQuimicaEmTom

Para adicionar a plataforma android no projeto, utilizou-se o comando:

ioniccordovaplatformaddandroid

#### <span id="page-21-1"></span>**4.3. Configurações inciais do aplicativo**

Optou-se por um aplicativo onde a navegação entre suas rotas fosse de fácil acesso para qualquer usuário, onde, em qualquer página do aplicativo, seria possível acessar o menu de navegação no canto superior esquerdo.

Para isso, foi preciso alterar o código do arquivo app.componente.html (Figura 1).

<span id="page-21-0"></span>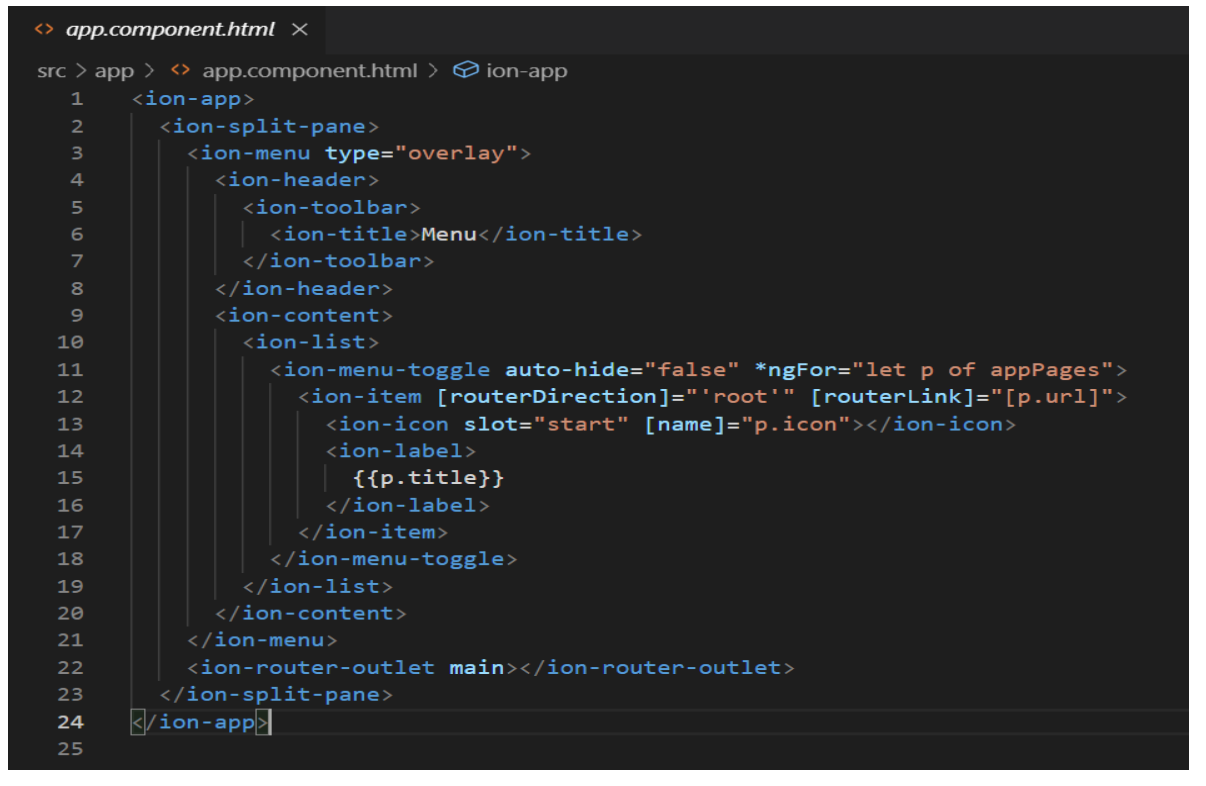

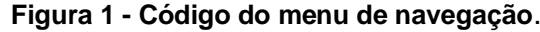

#### **Fonte: Própria**

Além disso, foi adicionado em todas as páginas do aplicativo um trecho de código para adicionar esse botão de menu e o nome de cada página na barra de título (Figura 2).

**Figura 2 - Código fonte para adicionar o botão de menu.**

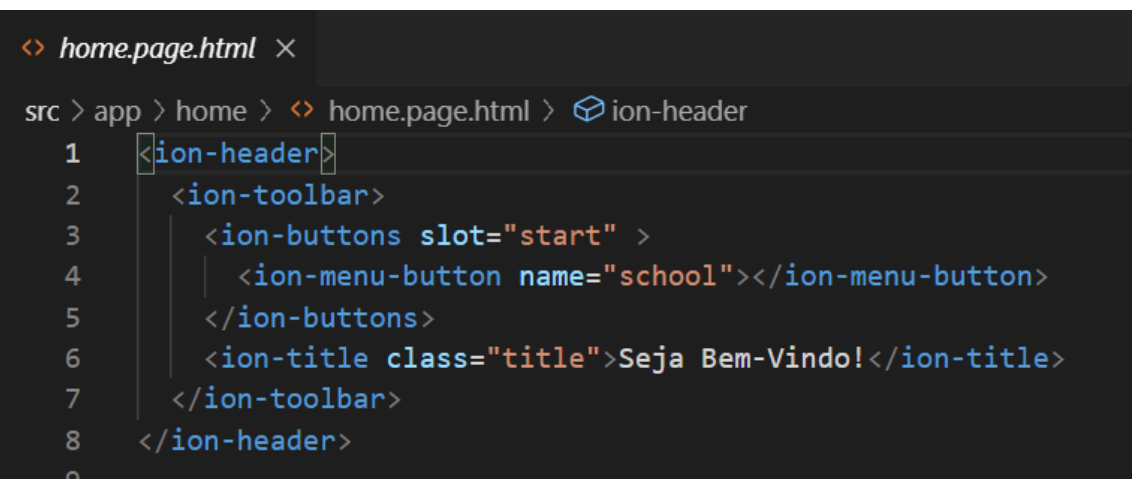

**Fonte: Própria**

#### <span id="page-22-1"></span>**4.2. Página de conteúdos**

Para a criação da página de conteúdos a ser acessada a partir do menu do aplicativo, utilizou-se o comando no terminal do VSCode:

#### ionicgeneratepageconteudos

Depois de criada a página dos conteúdos, optando por um visual simples, adicionou-se botões com os conteúdos do livro no arquivo *conteudos.page.html*, onde, ao ser clicado, cada botão levará o usuário para a página do conteúdo correspondente (Figura 3).

<span id="page-22-0"></span>

| <ion-content [scrollevents]="true"></ion-content>                                                                                       |
|----------------------------------------------------------------------------------------------------|
| $\langle$ ion-list $\rangle$                                                                                                    |
| <ion-button [routerdirection]="forward" [routerlink]="['/cont1']" class="bconteudos">História da Química </ion-button>                  |
| <ion-button [routerdirection]="forward" [routerlink]="['/cont2']" class="bconteudos">As transformações químicas e físicas </ion-button> |
| <ion-button [routerdirection]="forward" [routerlink]="['/cont3']" class="bconteudos">Estados físicos da matéria </ion-button>           |
| <ion-button [routerdirection]="forward" [routerlink]="['/cont4']" class="bconteudos">Solubilidade dos materiais </ion-button>           |
| <ion-button [routerdirection]="forward" [routerlink]="['/cont5']" class="bconteudos">Substância e Misturas </ion-button>                |
| <ion-button [routerdirection]="forward" [routerlink]="['/cont6']" class="bconteudos">Atomística </ion-button>                           |
| <ion-button [routerdirection]="forward" [routerlink]="['/cont7']" class="bconteudos">Números Quânticos </ion-button>                    |
| <ion-button [routerdirection]="forward" [routerlink]="['/cont8']" class="bconteudos">Tabela Periódica </ion-button>                     |
| <ion-button [routerdirection]="forward" [routerlink]="['/cont9']" class="bconteudos">Distribuição Eletrônica</ion-button>               |
| <ion-button [routerdirection]="forward" [routerlink]="['/cont10']" class="bconteudos">Ligações Químicas </ion-button>                   |
| <ion-button [routerdirection]="forward" [routerlink]="['/cont11']" class="bconteudos">Ligações Químicas e a Condutividade </ion-button> |
| <ion-button [routerdirection]="forward" [routerlink]="['/cont12']" class="bconteudos">Geometria Molecular </ion-button>                 |
| <ion-button [routerdirection]="forward" [routerlink]="['/cont13']" class="bconteudos">Chuva Acida </ion-button>                         |
| <ion-button [routerdirection]="forward" [routerlink]="['/cont14']" class="bconteudos">Funções Inorgânicas</ion-button>                  |
| <ion-button [routerdirection]="forward" [routerlink]="['/cont15']" class="bconteudos">Gases (Lei dos Gases) </ion-button>               |
|                                                                                                    |
| $\langle$ /ion-list>                                                                                                    |
| المستقصيات المسترقية                                                                                                    |

**Figura 3 - Código Fonte dos botões de conteúdo**

**Fonte: Própria**

Foi escolhido que cada conteúdo deveria estar em uma página separada. Sendo assim, criou-se uma página para cada conteúdo com o comando:

#### Ionicgeneratepage cont1 conteudo

Com cada página de conteúdo gerada, se tornou possível a inserção das informações e figuras em cada uma delas. Tomando como exemplo o primeiro conteúdo, no arquivo *cont1.page.html* (Figura 4), foi desenvolvido a página de cada conteúdo para que o usuário navegasse pelo conteúdo por meio do deslizamento do *touch com o scroll* da página, ou seja, arrastando de baixo para cima ou de cima para baixo na tela.

#### <span id="page-23-0"></span>**4.3. Página de paródias**

Na criação das páginas de paródia, optou-se por utilizar outra página de seleção, pois assim o usuário poderia acessar diretamente as paródias pelo menu. Decidido isso, foi criado a página de paródias com o comando:

#### Ionicgeneratepage parodias

Assim como a página de conteúdos (Figura 3), a página que direciona o usuário para as paródias com o conteúdo desejado foi desenvolvida com botões cujo nome dos conteúdos estaria neles. Ao clicar em um deles, o usuário seria redirecionado para a respectiva página com a paródia (Figura 4).

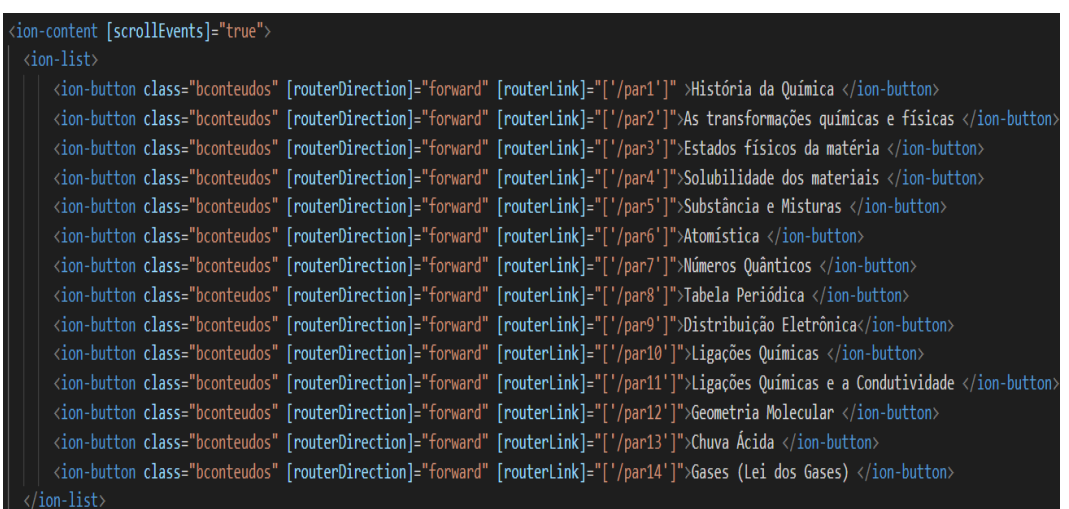

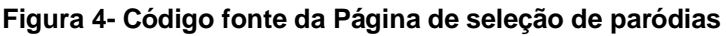

**Fonte: Própria**

Com as páginas criadas, optou por inserir o *iframe* do Youtube das músicas originais das parodias para ajudar o usuário. Logo abaixo, os versos das parodias centralizados(Figura 5).

**Figura 4 - Código fonte da primeira paródia**

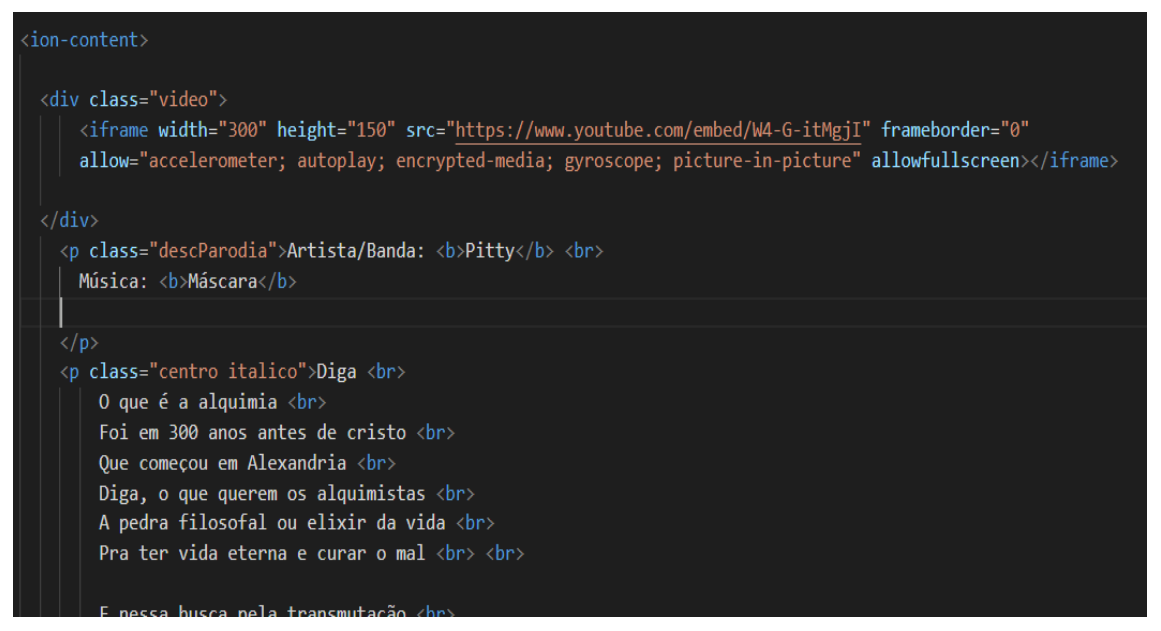

**Fonte: Própria**

#### <span id="page-24-0"></span>**4.4. Divulgação e coleta de dados**

Para a coleta de dados, optou-se por adicionar outra página chamada "Avalie-nos" no menu. Para isso, utilizou-se o comando:

#### Ionicgeneratepage sobre

Nessa página, adicionou-se um link para um questionário utilizando o Google Forms, onde, anonimamente, o usuário poderá avaliar o uso do aplicativo. Ainda na mesma página, adicionou-se os logotipos referentes ao Núcleo de Ensino e Pesquisa(NEP) e ao IFPB (Figura 6).

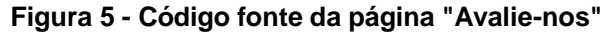

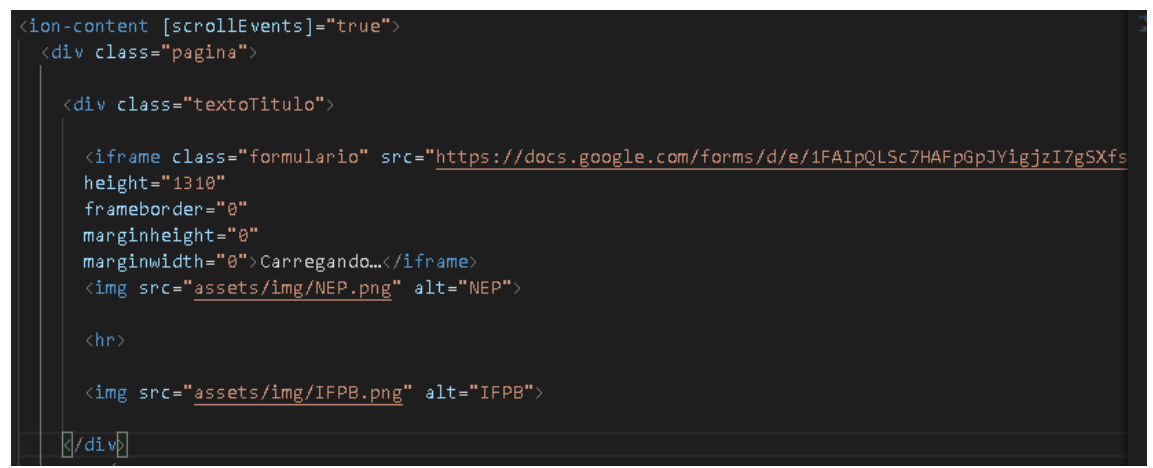

**Fonte: Própria**

#### <span id="page-25-1"></span><span id="page-25-0"></span>**4.5.Divulgação do aplicativo**

A divulgação do aplicativo se deu por meio de cartaz anunciando o projeto com o QRCode e, logo abaixo, um link onde o instalador havia sido hospedado (Figura 7). Os cartazes foram fixados no IFPB-Campus João Pessoa em diversos setores do local.

#### **Figura 6 - Cartaz Físico de Divulgação**

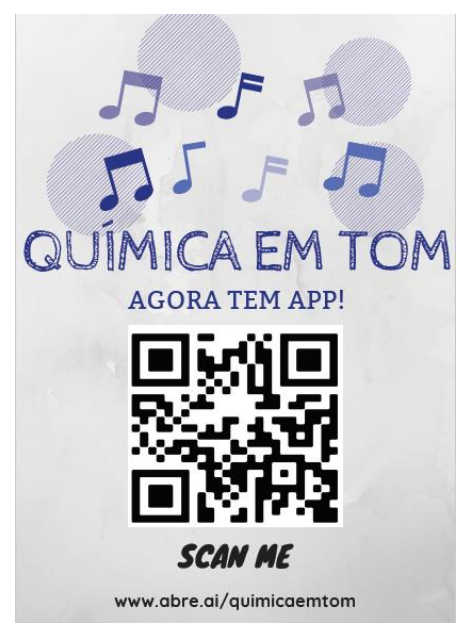

#### **Fonte: Própria**

#### <span id="page-26-0"></span>**4.6. Testes durante o desenvolvimento**

Para fazer os testes durante o desenvolvimento do aplicativo, o Ionic fornece uma versão de testes, onde ele simula no navegador o uso do aplicativo em um smartphone. Para isso, utilizou-se o comando:

ionic serve --lab

Com essa ferramenta, é possível testar cada mudança no aplicativo: desde mudança de posição de um item à criação de páginas e teste de rotas.

### <span id="page-26-1"></span>**5. RESULTADOS E DISCUSSÕES**

O trabalho seguiu fidedignamente o processo metodológico citado anteriormente.A instalação das dependências e do próprio Ionic ocorreram sem nenhum problema. Entretanto, o guia próprio da framework só está disponível na língua inglesa, o que trás um pouco de dificuldade na consulta do uso de seus componentes.

Durante toda a execução, o comando de simulação do aplicativo foi de eximia importância, pois quando havia erro no código, não era necessário compilar o aplicativo para verificar que o continha, o que levaria um tempo a mais.

Entretanto, essa ferramenta não permitiu testar os botões de voltar à página anterior. Permite usar somente os botões criados pelo aplicativo, como o menu ou os botões do aplicativo. Contudo, isso não prejudica a utilização do aplicativo, pois o botão do menu já possibilita a navegação por todo o aplicativo.

A tela inicial do aplicativo possui a logo do projeto Quimica Em Tom e relata brevemente o que é, onde foi desenvolvido e qual o intuito do projeto(Figura 8).

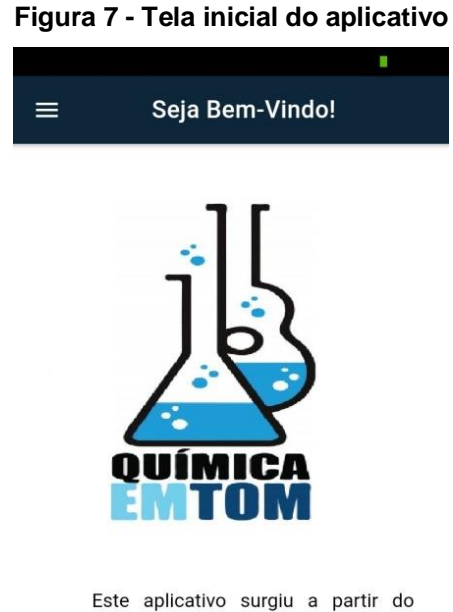

projeto pertencente ao Programa Despertando Vocações para as Licenciaturas (PDVL), vinculado ao Instituto Federal de Educação, Ciência e Tecnologia da Paraíba. O projeto abrangeu turmas de 1o ano do Instituto de Educação da Paraíba e do Centro Estadual

#### **Fonte: Própria**

No menu, é possível navegar por todo o aplicativo, sem a necessidade de voltar a página inicial para poder acessar outra aba(Figura 9).

#### **Figura 8 - Menu do Aplicativo**

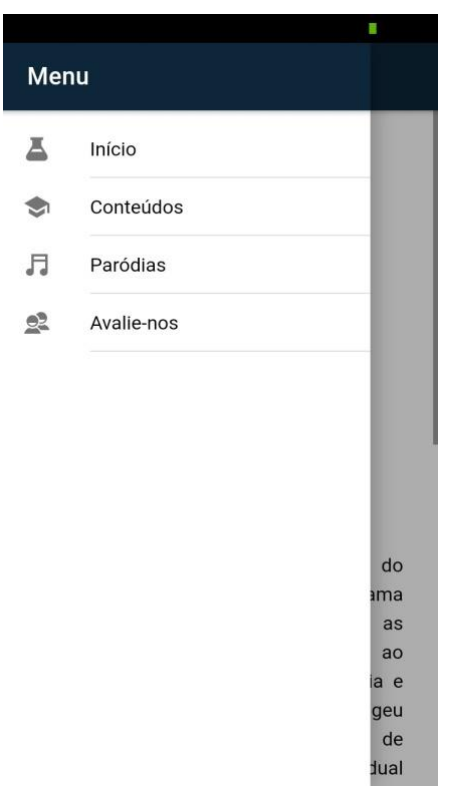

#### **Fonte Própria**

Ao clicar na opção de Conteúdos, o usuário é direcionado para a página de seleção de conteúdos (Figura 10). Ao escolher, ele será direcionado para o respectivo conteúdo de química sem atraso ou travamento do aplicativo(Figura 11).

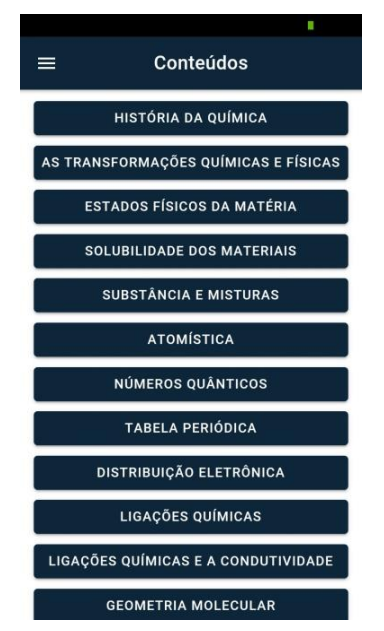

#### **Figura 9 - Página de Conteúdos**

**Fonte: Própria.**

#### **Figura 10 - Resumo sobre a História da Química**

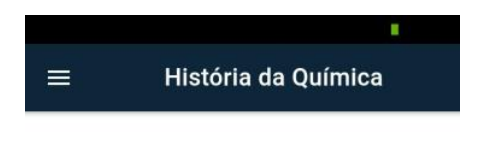

## História da Química

Ao falar do surgimento da Química, se faz necessário explanar sobre a Alquimia. Provavelmente, a alquimia perdurou entre os anos 300 a.C. e 1500 d.C. e se iniciou em Alexandria, cidade fundada em 331 a.C. por Alexandre, o Grande.

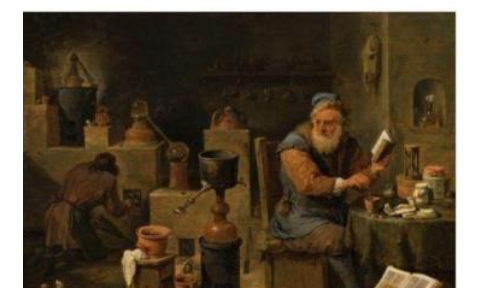

**Fonte: Própria**

Assim como a página com os conteúdos, a página de paródias foi construída de forma semelhante (Figura 12). Ao clicar em um conteúdo, o usuário é redirecionado para a paródia respectiva. Nela, o usuário consegue ler a paródia e acompanhar o ritmo da música ao apertar o *play* no reprodutor de vídeos do *Youtube (Figura 13).* Entretanto, o usuário só consegue utilizar o *Youtube* se estiver conectado à internet. A possibilidade de disponibilizar as músicas *offline* foi descartada devido ao tamanho que o aplicativo possuiria, se tornando inviável para transferir o instalador no formato *.apk* por *Bluetooth* nas escolas que não possuíssem internet.

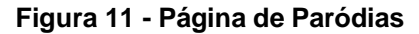

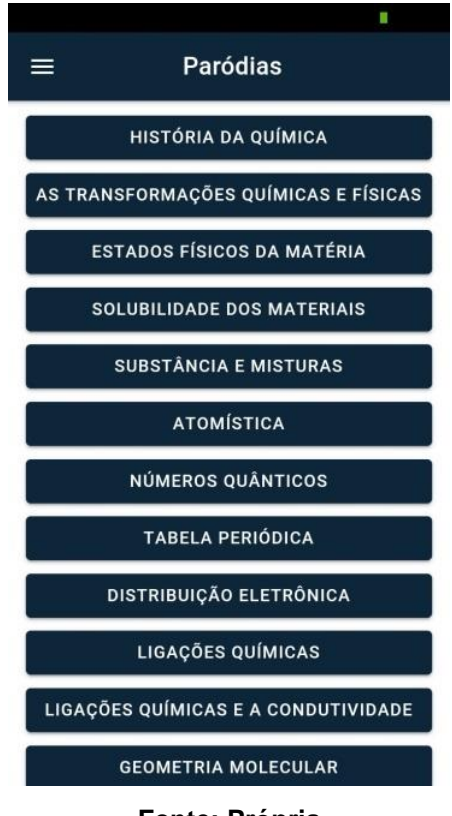

**Fonte: Própria**

**Figura 12 - Página de Paródia sobre a História da Química**

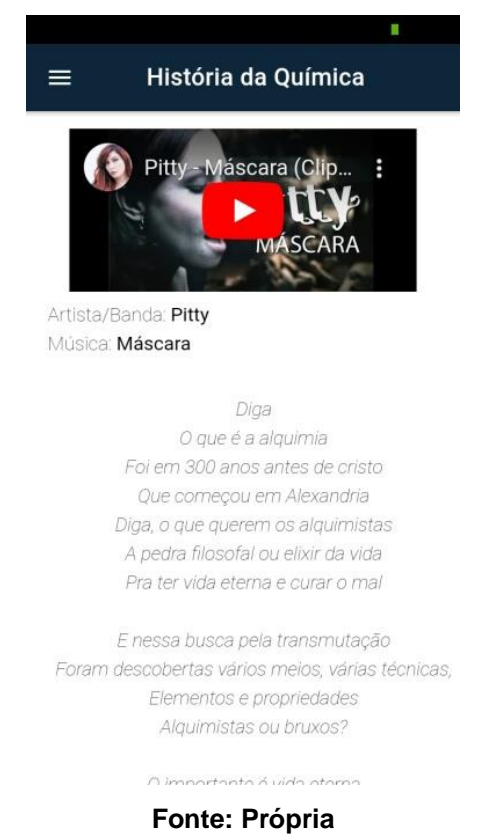

Na seção "Avalie-nos" o usuário pode avaliar o aplicativo sempre que quiser, desde esteja conectado à internet. O questionário de avaliação conta com 6 questões, com o intuito de melhorá-lo para as próximas versões(Figura 14).

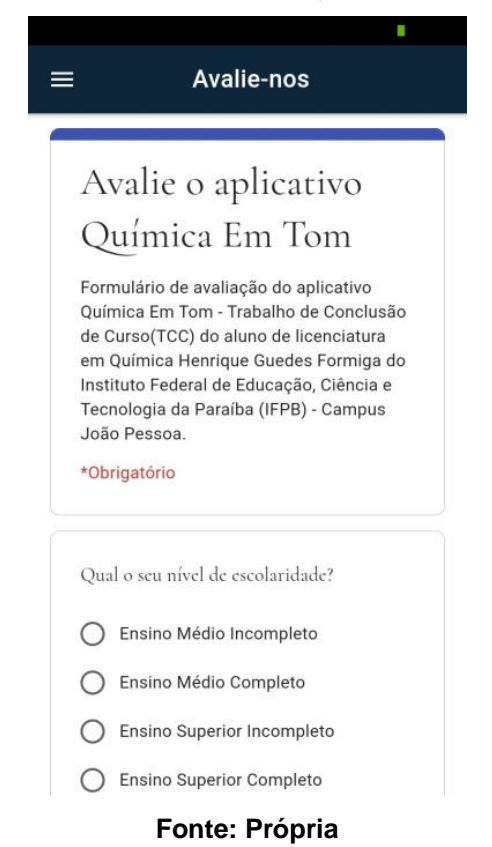

#### **Figura 13 - Página de Avaliação do Aplicativo**

A coleta de dados pelo *Google Forms* utilizando o <*iframe>* dentro do aplicativo demonstrou ser uma ferramenta de grande valia, pois não era necessário sair do aplicativo para responder o questionário, mas era necessário que ele estivesse conectado à internet.

Participaram da pesquisa treze usuários de forma anônima, sem precisar preencher o próprio email ou dados pessoas que possam vir a identificá-los. O questionário possuía seis perguntas, sendo quatro objetivas e duas subjetivas.

Na primeira questão, os usuários responderam sobre qual o nível de escolaridade possuem. Com esses dados, é possível ver que o aplicativo desperta interesse não só nos alunos do ensino médio, mas também em graduandos e graduados no curso superior (Figura 8).

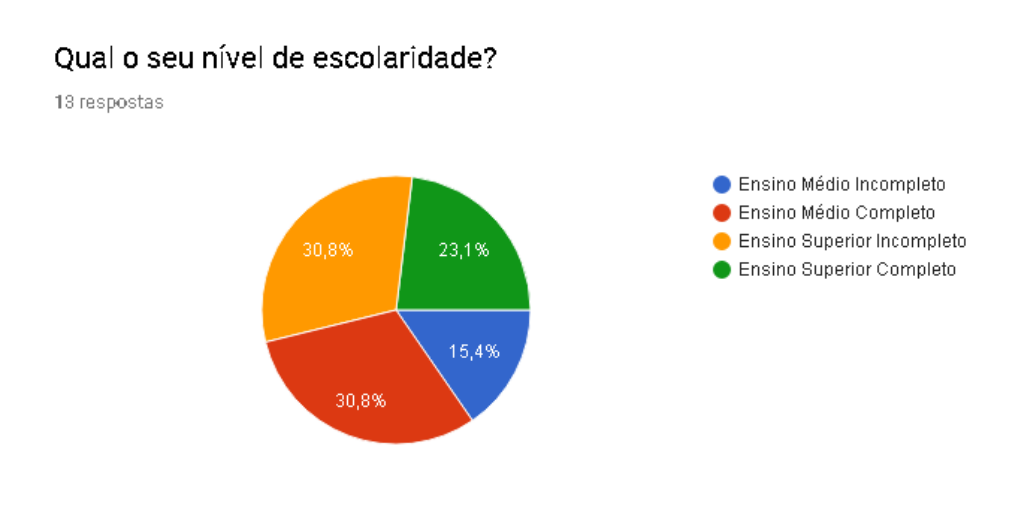

**Figura 14 - Respostas da pergunta nº 1**

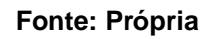

Na segunda questão, o participante responde se gostou do aplicativo. As opções eram: sim, não e um pouco. Todos os usuários afirmaram, de uma forma geral, ter gostado do aplicativo(Figura 9).

<span id="page-32-0"></span>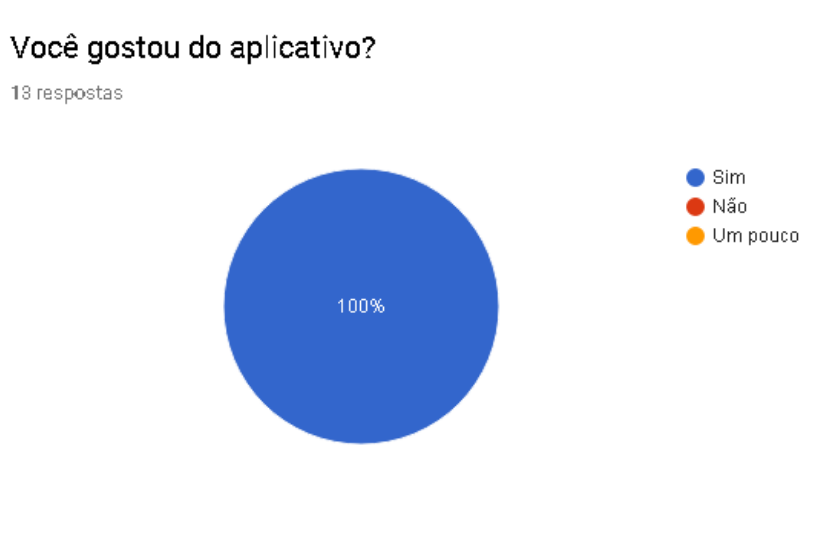

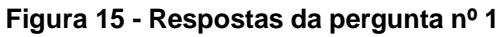

A terceira pergunta indagou acerca das dificuldades ou facilidades do aplicativo. A maioria dos participantes(92,3%) afirmou não ter dificuldades em usar o aplicativo, ou seja, a dificuldade em utilizar o aplicativo é mínima.

**Fonte: Própria**

Entretanto, um usuário relatou que houve dificuldades na utilização.

Esse fato irá ser discutido mais adiante na questão de sugestão de melhorias do aplicativo.

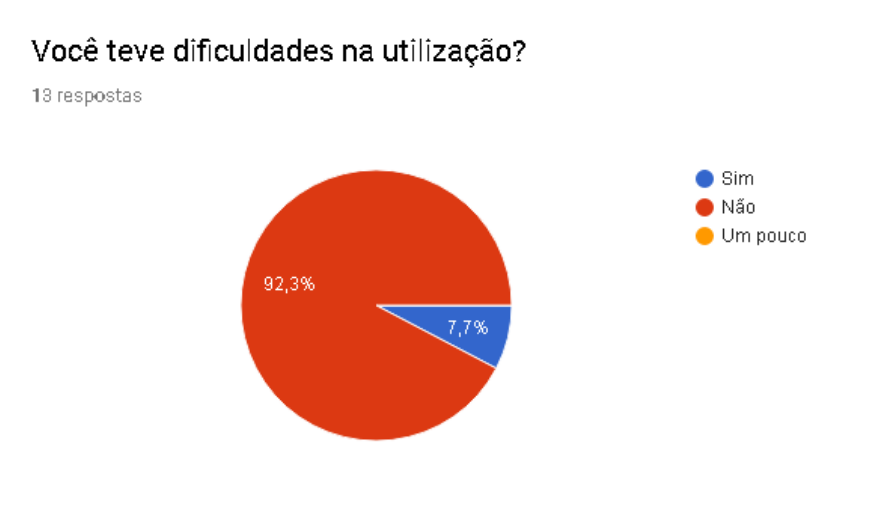

#### **Figura 16 - Questão nº3**

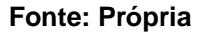

Na quarta questão, os usuários responderam acerca da potencialidade do aplicativo no ensino de química. Nela, a maioria (84,6%) respondeu "sim" e o restante respondeu que "talvez"(Figura 9).

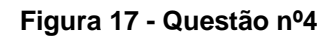

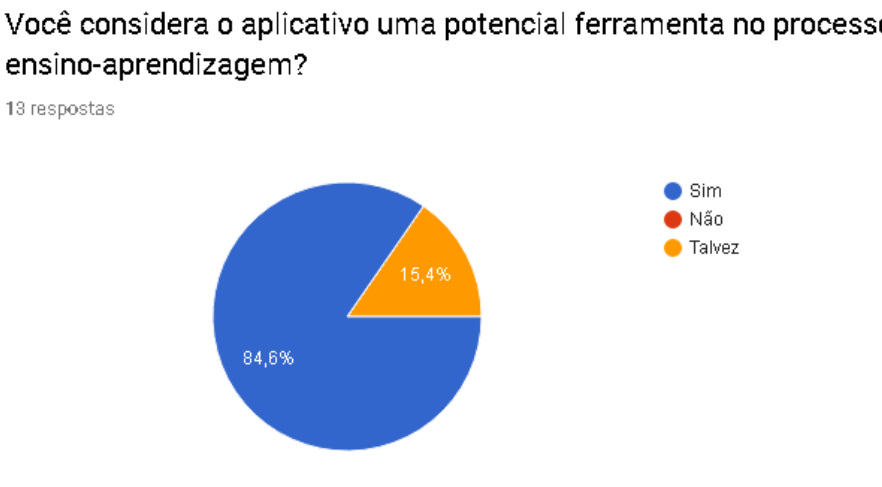

Você considera o aplicativo uma potencial ferramenta no processo de

**Fonte: Própria**

Na quinta questão foi solicitado que eles avaliassem o aplicativo, onde poderiam falar o que acharam dele com as próprias palavras. Pode-se ressaltar a respostas do usuário A e B(Figura 11), as quais reforçam a idéia de que o aplicativo é uma ferramenta em potencial tanto em sala de aula, quanto fora, promovendo o *mobile learning.*

#### **Figura 18 - Questão nº5 - respostas dos usuários A e B**

Com suas palavras, nos diga o que achou do aplicativo

13 respostas

A proposta do aplicativo é interessante, acho que uma aula conciliada com o aplicativo, dará ótimos resultados.

O aplicativo é excepcional, principalmente por ser off line.

#### **Fonte: Própria**

Além disso, as demais avaliações foram todas positivas, reforçando a potencialidade do aplicativo como ferramenta no processo de ensino aprendizagem(Figura 12).

#### **Figura 19 - Questão nº5 completa**

#### Com suas palavras, nos diga o que achou do aplicativo

13 respostas

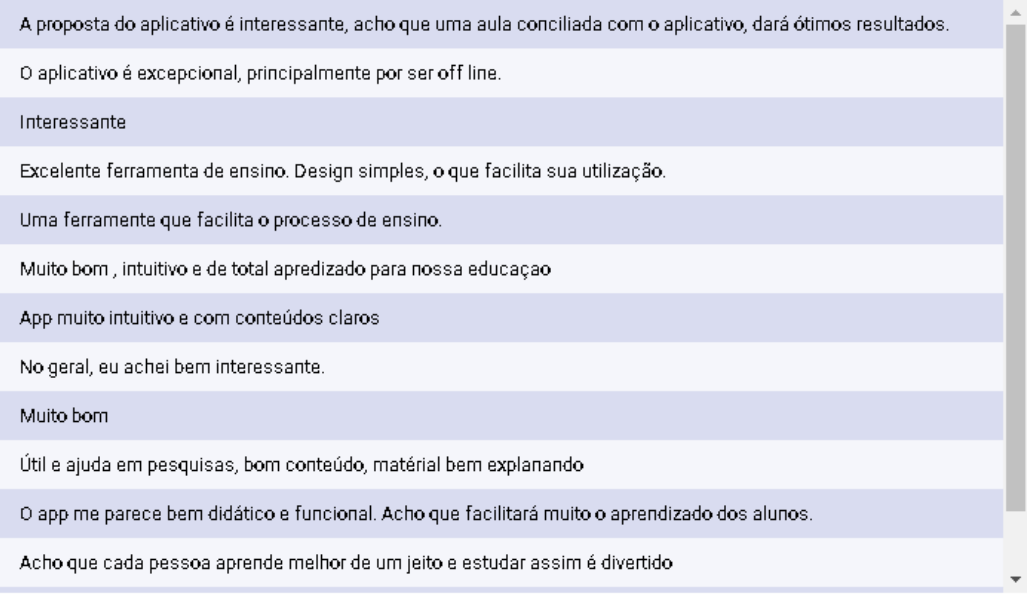

**Fonte Própria**

Na sexta questão, foi solicitado que os usuários dessem sua contribuição na forma de sugestão mostrando como o aplicativo pode melhorar a partir da visão dos usuários (Figura 13).

#### **Figura 20 - Questão nº6 completa**

#### <span id="page-35-0"></span>Como podemos melhorar o aplicativo?

13 respostas

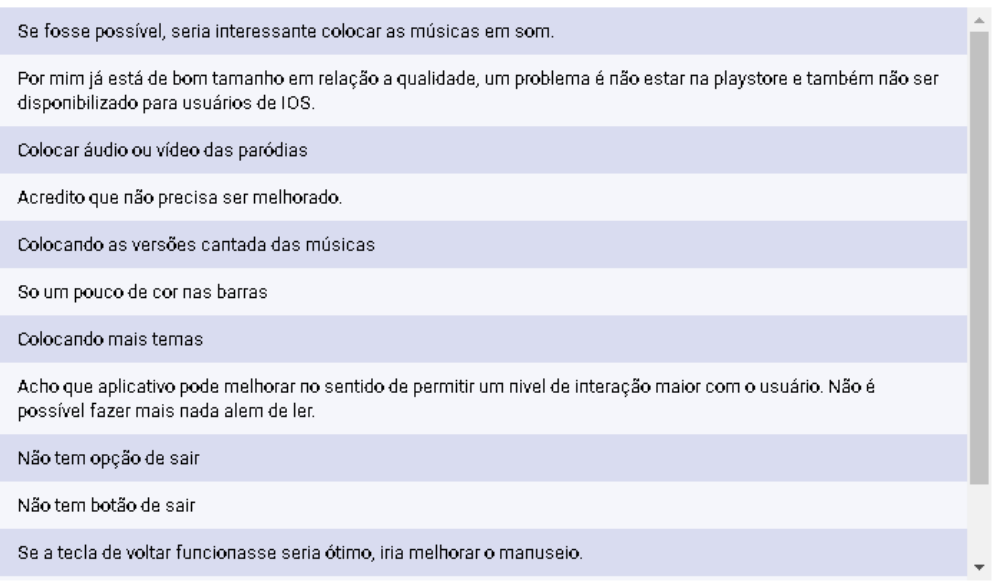

#### **Fonte: Própria**

As sugestões mais recorrentes são a de adicionar o aplicativo na loja do *Google Play Store* e a de adicionar a função de, ao clicar no botão nativo do *android* de voltar, o aplicativo voltar à janela anterior. Além disso, foi sugerido colocar as versões gravadas das paródias e a inserção de mais conteúdos de química.

Devido a eficiente resposta do usuário, o formulário de avaliação deverá permanecer no aplicativo em todas as próximas versões, pois com ele, é possível identificar erros na programação e receber críticas a fim de melhorar a sua usabilidade.

### <span id="page-36-0"></span>**6. CONSIDERAÇÕES FINAIS**

Verificou-se com esse trabalho que o ensino de Química utilizando as TICs pode ser benéfico para o processo de ensino-aprendizagem, onde o professor assume o papel de mediador na construção do conhecimento aluno,

O aplicativo desenvolvido foi avaliado como eficiente tanto em sala de aula, quando na *m-learning* na visão de todos os usuários que o utilizaram durante a pesquisa. Afirmaram ainda, em sua maioria, que o aplicativo é de fácil utilização, o que favorece a sua utilização em sala de aula.

Conclui-se também que o uso de paródias, aliado ao aplicativo, facilita no processo de aprendizado das paródias, pois com os conteúdos e os vídeos das músicas originais no aplicativo o aprendizado a aula se torna mais atrativa e consegue captar mais a atenção dos discentes.

Como sugestão, poderá ser realizada uma pesquisa com a utilização desse aplicativo em sala de aula, tanto em colégios públicos, quanto privados. Além disso, as modificações sugeridas pelos usuários deverão ser levadas em conta para essa pesquisa.

Esse trabalho contribui principalmente como fonte de consulta e incentivo para que outros pesquisadores busquem desenvolver novas ferramentas para o ensino de Química, visto que a quantidade de material bibliográfico é escassa acerca do desenvolvimento de aplicativos mobile para o ensino.

## **REFERÊNCIAS**

<span id="page-37-0"></span>BALANSKAT, A.; BLAMIRE, R.; KEFALA, S. The ICT impact report.A review of studies of ICT impact on schools in Europe. **EuropeanCommunities: EuropeanSchoolnet**, 2006.

BENITE, C. R. M. **Avaliação de tecnologias no ensino de química em nível médio,** Rio de Janeiro, p. 79, Junho 2006.

BETTIO, Maíra Althoff De, **Paródia.** [S.1.:s.n]. [2010]. Disponível em: <http:www.inforescola.com/gêneros-literarios/parodia>. Acesso em: 15 set. 2019.

BRASIL. Secretaria de Educação Média e Tecnológica - Ministério da Educação e Cultura. **Parâmetros Curriculares Nacionais do Ensino Médio.** Brasília: MEC/SEMTEC, 1999.

CARVALHO, M.G. Tecnologia, desenvolvimento social e educação tecnológica. In:Educação e Tecnologia. **Revista Técnico-Científica dos programas de Pós Graduação em Tecnologia dos CEFETs**PR/MG/RJ. Curitiba, 1997.

CORREIA, Alayne de Oliveira; SOUZA, Rodolpho OrnitzOliveira;TAVARES, Ricarte*.* **Um estudo sobre a "TIC" e o Ensino da Química.** São Paulo, 2013. IV Simpósio Internacional de Inovação Tecnológica. Anais SIMTEC. Ago. de 2013.

CHIZZOTTI, A. **Pesquisa em ciências humanas e sociais.** Cortéz. 8.Ed

FERREIRA, H. M. C. A mediação dos dispositivos móveis nos processoseducacionais. **Revista Teias**, v. 13, n. 30, p.209-226, 2012.x

FRACALANZA, H. A prática do professor e o ensino das ciências. **Ensino em Re-Vista,** p. 93-104, julho de 2002. Disponível em: <seer.ufu.br/index.php/emrevista/article/download/7889/4995>. Acesso em 16 de Dezembro de 2019.

LIMA, J.O. G. D.; LEITE, L. R.O processo de ensino e aprendizgem da disciplina de Química: o caso das escolas do ensino de Crateús/Ceará/Brasil. **Revista Electrônica de InvestigaciónEnEducaciónEnCiencias**. p. 72-85, 2012. Disponível em: [<http://ppct.caicyt.gov.ar/index.php/reiec/article/view/7485>](http://ppct.caicyt.gov.ar/index.php/reiec/article/view/7485). Acesso em: 16 de

Dezembro de 2019.

36

MOURA, A. Apropriação do telemóvel como ferramenta de mediação em Mobile Learning:estudos de caso em contexto educativo. Braga, 2010. Tese (Doutorado em Ciências da Educação) pela Universidade do Minho. p.3.OKITA, S. Y. et al. Technological design choices on learning. **Computers & Education**, v. 63, p. 176–196, 2013.

NAISMITH, L.; LONSDALE, P.; VAVOULA, G.; SHARPLES, M. **Literature Review in Mobile Technologies and Learning**. UK: NESTA Futurelab Series, 2004.

NODEJS. **Node.js**. 2019. Disponível em:<https://nodejs.org>. Acesso em 19 de Dezembro de 2019.

ORGANIZATION For Economic Co-Operation And Development(OCDE). *Completing the foundation for lifelong learning:* **an <b>***OECD* **survey of upper secondary schools. Paris: OECD, 2004.** 

PREZOTTO, E. D. (2014). Estudo de frameworks multiplataforma para desenvolvimento de aplicações mobile híbridas. Universidade Federal de Santa Maria(UFSM), Santa Maria, Rio Grande do Sul, 2014.

ROSA, D. L.; MENDES, A. N. F. **A música no ensino de química: uma forma divertida e dinâmica de abordar os conteúdos de química orgânica.** Anais do XVI Encontro Nacional de Ensino de Química (XVI ENEQ), Salvador, Brasil,2012.

SILVA, A. A. D. A Construção do Conhecimento Científico no Ensino de Química. **Revista Thema,** p. 1-15, 2012. Disponível em: [<http://revistathema.ifsul.edu.br/index.php/thema/article/view/130/78>](http://revistathema.ifsul.edu.br/index.php/thema/article/view/130/78). Acesso em: 16 de Setembro de 2019.

TRAXLER, J, 2013 *Apud* CLEOPHAS, M.G.P; LINS, W.C.B; LEÃO, M.B.C. **Usabilidade dos dispositivos móveis: verificando a confiabilidade de um questionário a partir da aplicação do coeficiente alfa de Cronbach**. Atas do IX Encontro Nacional de Pesquisa em Educação em Ciências. Águas de Lindóia, São Paulo. p.3. 2013.

VISCIANO, H. G. **O uso de paródias e a gravação de videos clipes como ferramenta no ensino de Química - Relato de Experiência**. XVIII Encontro Nacional de Ensino de Química (XVIII ENEQ) Florianópolis, SC, Brasil, 2016.

WAHLBRINCK, K. A. **Análise de performance de frameworks para desenvolvimento multiplataforma mobile**. Universidade Federal de Santa Maria(UFSM), Santa Maria, Rio Grande do Sul, 2015.